#### [دليل بالعربية](http://bc.univ-jijel.dz/sndl/tutoriel-sndl-arabe.pdf)

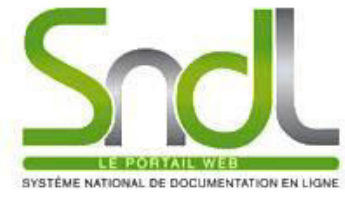

### SYSTÈME NATIONAL DE DOCUMENTATION EN LIGNE

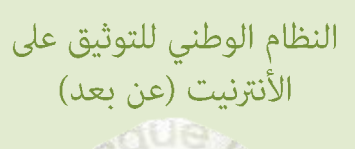

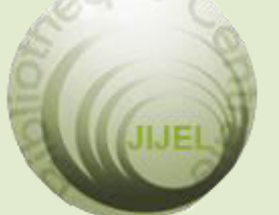

**Bibliothèque Universitaire Centrale Jijel Pôle Tassoust** 

> Campus Tassoust 18004, Tassoust

jijelbiblio@gmail.com

#### í **Bibliothèque Universitaire Centrale Jijel**

# Informations sur le SNDL

**Comment s'inscrire au SNDL avec mon compte fourni par la bibliothèque centrale ?** 

Si vous disposez d'un compte SNDL (Identifiant et Mot de passe) délivré par les services de la bibliothèque centrale de l'université de Jijel, vous pouvez accéder aux ressources du portail à partir de n'importe quel lieu disposant d'une connexion internet.

Pour s'inscrire, allez au site [SNDL](http://www.sndl.cerist.dz/) puis cliquez sur connexion **(en vert)**.

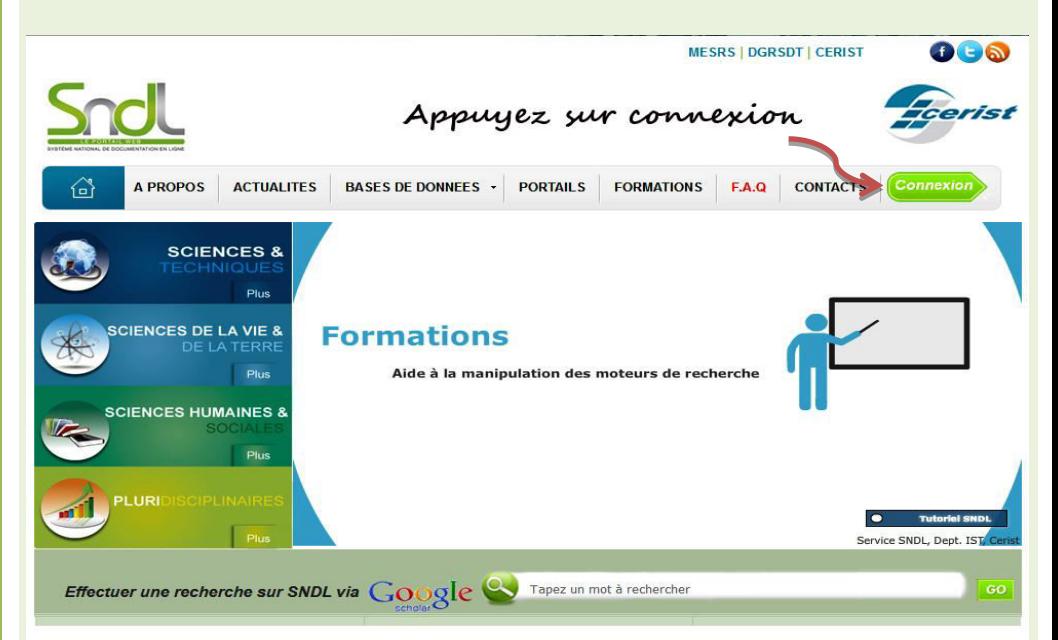

Inscrivez votre identifiant et mot de passe puis cliquez sur connexion.

#### Accés à l'espace membre

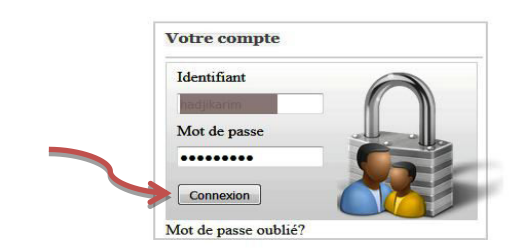

CERIST © 2011 Système National de Documentation en Ligne Conception et réalisation : Département IST

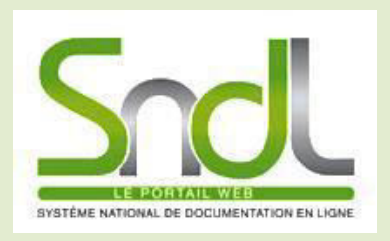

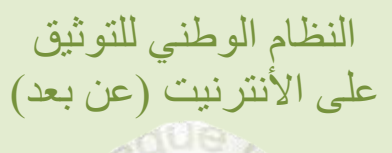

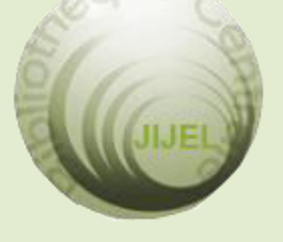

**Bibliothèque Universitaire Centrale Jijel Pôle Tassoust**

> Campus Tassoust 18004, Tassoust

jijelbiblio@gmail.com

Une nouvelle page s'ouvre avec votre nom inscrit en haut, vous invitant à changer rapidement votre mot de passe.

N.B. : Le nouveau mot de passe doit être réécrit avec des *(Majuscules, minuscules, chiffres, caractères spéciaux)*, et comporter au minimum 07 caractères.

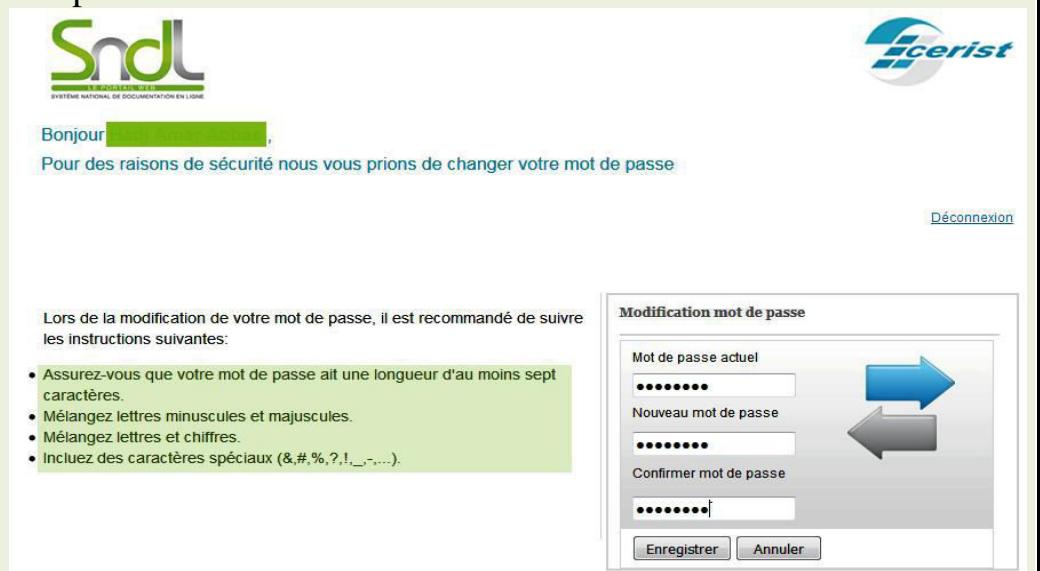

**N.B.** Suivez scrupuleusement ces instructions, mais surtout, pensez à sauvegarder vos coordonnées (**Identifiant** et **Mot de passe**).

Après enregistrement, une nouvelle interface apparaît : votre session est ouverte et vous pouvez entreprendre votre recherche.

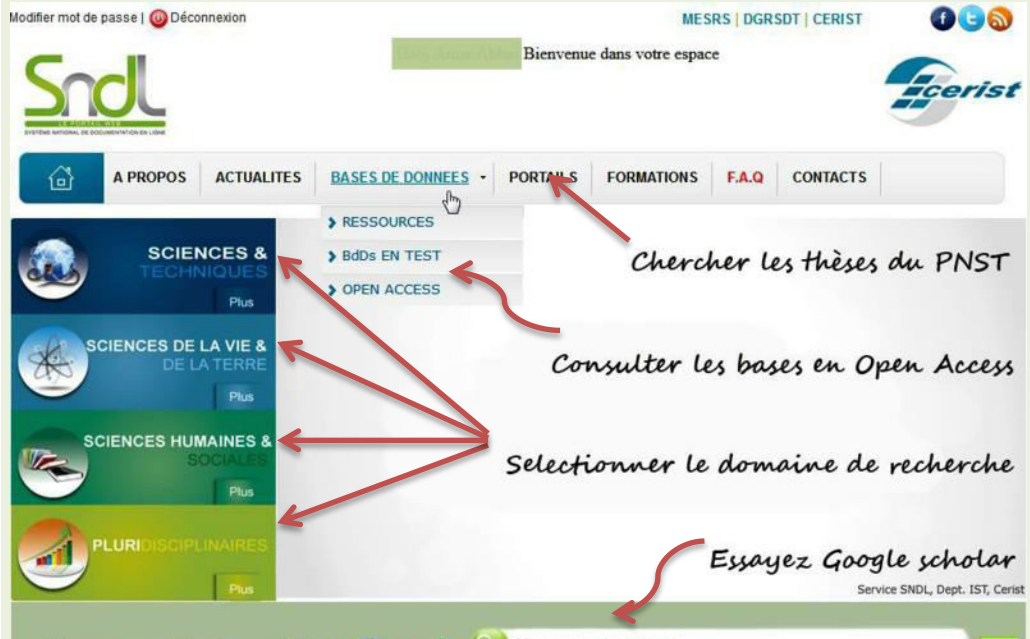

Effectuer une recherche sur SNDL via Google & Tapez un mot à rechercher

Chaque domaine comprend ses propres bases de données. En ouvrant une session à partir du SNDL, vous pouvez télécharger la majorité des articles de journaux et revues.

L'avantage de l'Open Access est qu'il comporte quelques bases en arabe.

**N.B.** Les **ebooks** ne sont pas pris en compte par le SNDL.

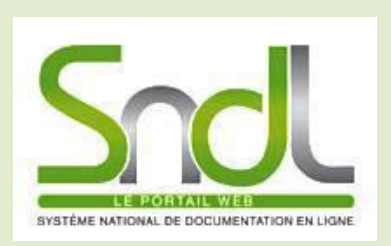

النظام الوطني للتوثيق على الأنترنيت (عن بعد)

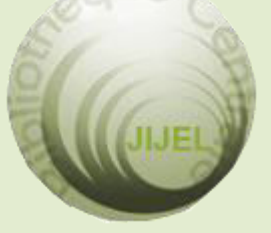

**Bibliothèque Universitaire Centrale Jijel Pôle Tassoust**

> Campus Tassoust 18004, Tassoust

jijelbiblio@gmail.com

## **Mot de passe oublié**

 Si, par hasard, vous aviez oublié votre mot de passe, allez sur le site SNDL, cliquez sur connexion (en vert) puis sur mot de passe oublié.

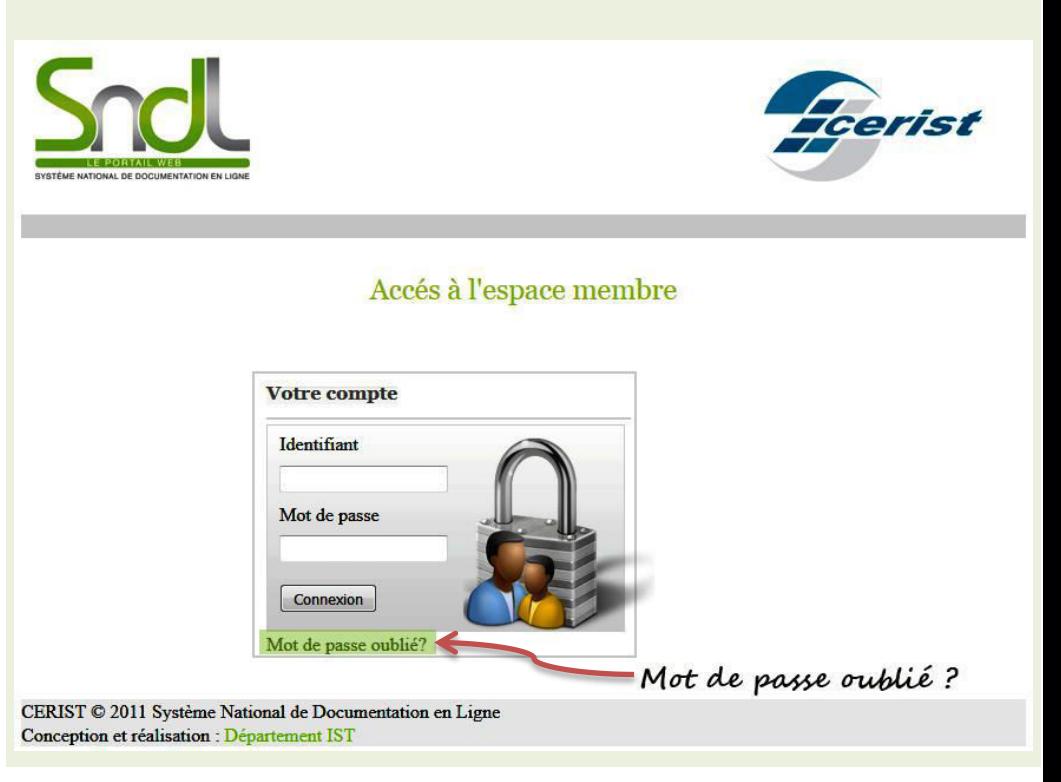

Écrivez votre adresse email d'ouverture du compte SNDL ou votre identifiant plus le Captcha (code antispam) puis cliquez sur envoyer.

### Mot de passe oublié?

Vous pouvez facilement le réinitialiser et choisir un nouveau mot de passe.

Veuillez indiquez ci-dessous l'adresse e-mail sous laquelle vous vous êtes précédemment enregistré ou votre identifiant Vous recevrez, par courriel, un message vous expliquant la démarche à suivre pour récupérer votre accès.

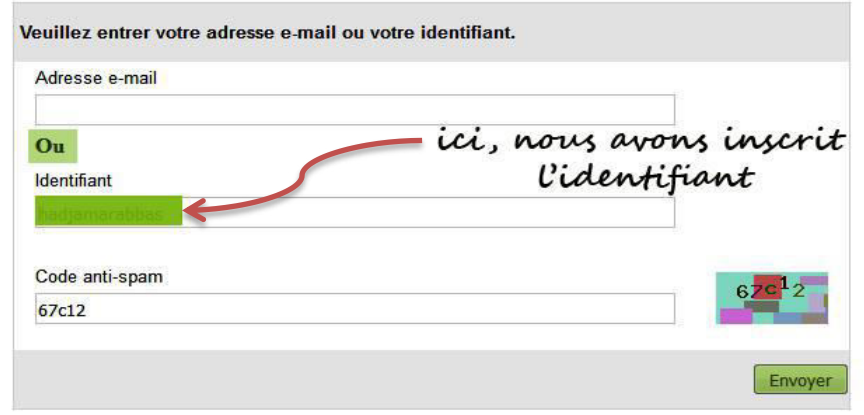

N.B. Dans notre cas, nous avons pris l'exemple de l'identifiant.

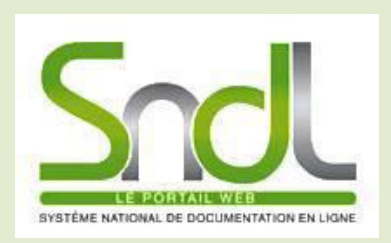

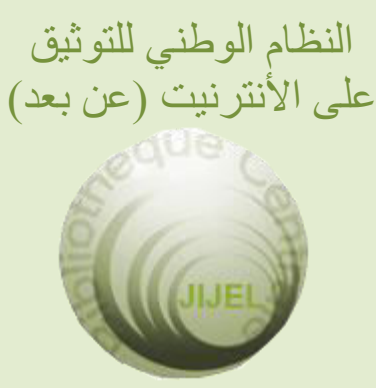

## **Bibliothèque Universitaire Centrale Jijel Pôle Tassoust**

Campus Tassoust 18004, Tassoust

jijelbiblio@gmail.com

#### Une fenêtre s'ouvre confirmant votre envoi.

#### Mot de passe oublié?

Vous pouvez facilement le réinitialiser et choisir un nouveau mot de passe.

Veuillez indiquez ci-dessous l'adresse e-mail sous laquelle vous vous êtes précédemment enregistré ou votre identifiant. Vous recevrez, par courriel, un message vous expliquant la démarche à suivre pour récupérer votre accès.

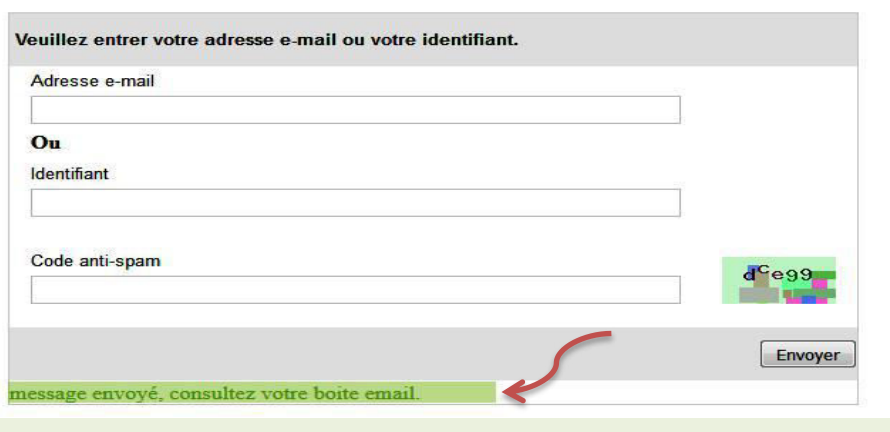

Ouvrez maintenant votre boîte email. Dans la boîte de réception, localisez le message **csndl** - **modifier votre mot de passe sndl** – et ouvrez-le.

Si ne vous trouvez rien, regardez du côté des **SPAM (messages indésirables) : Plus dans Gmail** (*par exemple*).…Attention ! Les Spams ont une durée limitée de 30 jours.

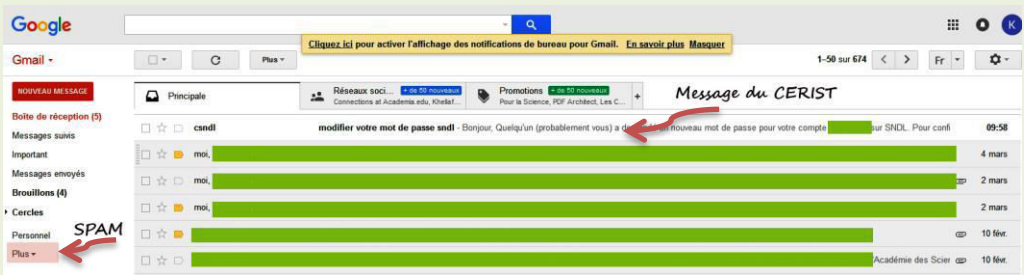

## Cliquez ensuite sur le lien qui apparaît en bleu.

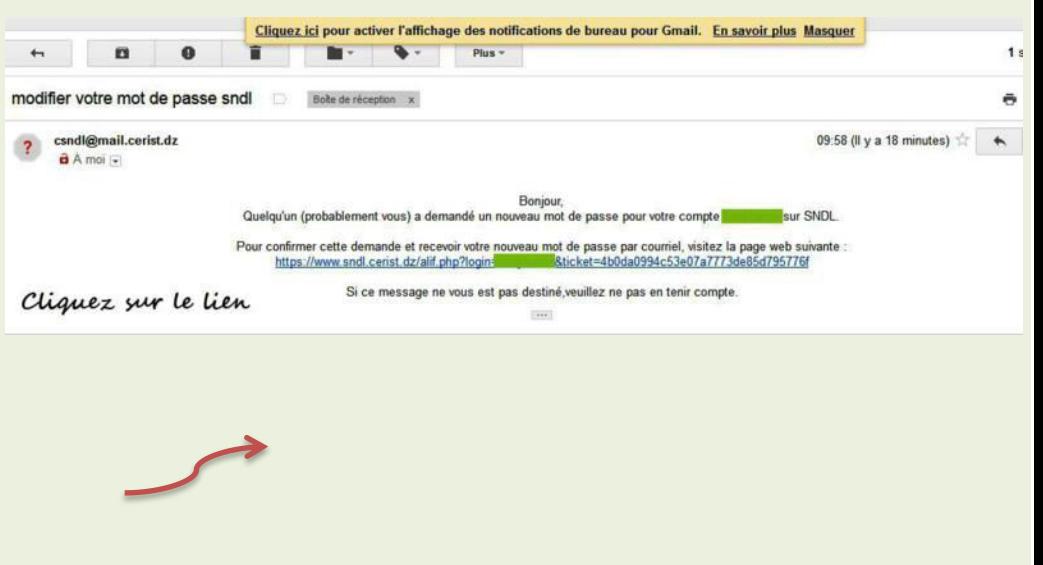

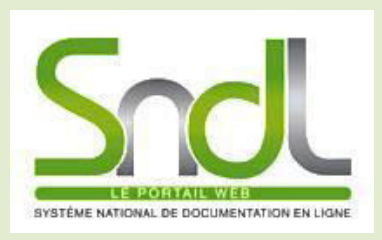

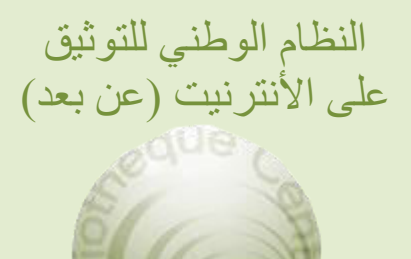

## **Bibliothèque Universitaire Centrale Jijel Pôle Tassoust**

Campus Tassoust 18004, Tassoust

jijelbiblio@gmail.com

Dans cette nouvelle interface, vous pouvez maintenant modifier votre mot de passe en suivant certaines instructions.

N.B. Le nouveau mot de passe doit être réécrit en utilisant: (Majuscules, minuscules, chiffres, caractères spéciaux) et comporter au minimum 07 caractères.

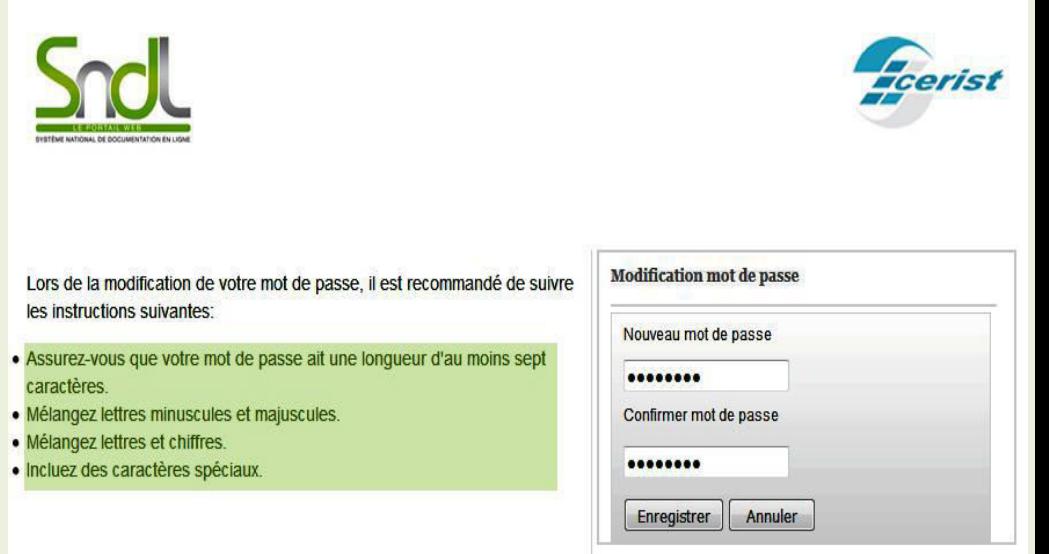

Même si le nouveau mot de passe est envoyé à votre boîte email, pensez tout de même à le **sauvegarder** ailleurs.

## **Adresse email changée**

#### **Important :**

Si vous avez changé votre adresse email d'ouverture du compte SNDL, vous ne pouvez pas procéder à des modifications ou changements pour récupérer votre mot de passe. Dans ce cas, il est impératif de communiquer votre nouvelle adresse électronique au service concerné de la bibliothèque centrale pour pouvoir le faire.

## **Bonne recherche !**